# Ústav jazykové a odborné přípravy Univerzity Karlovy

# **VÝZVA K PODÁNÍ NABÍDKY**

**ÚJOP – Tvorba webových stránek Ústavu jazykové a odborné přípravy Univerzity Karlovy**

**Příloha č. 1: Technická specifikace předmětu plnění**

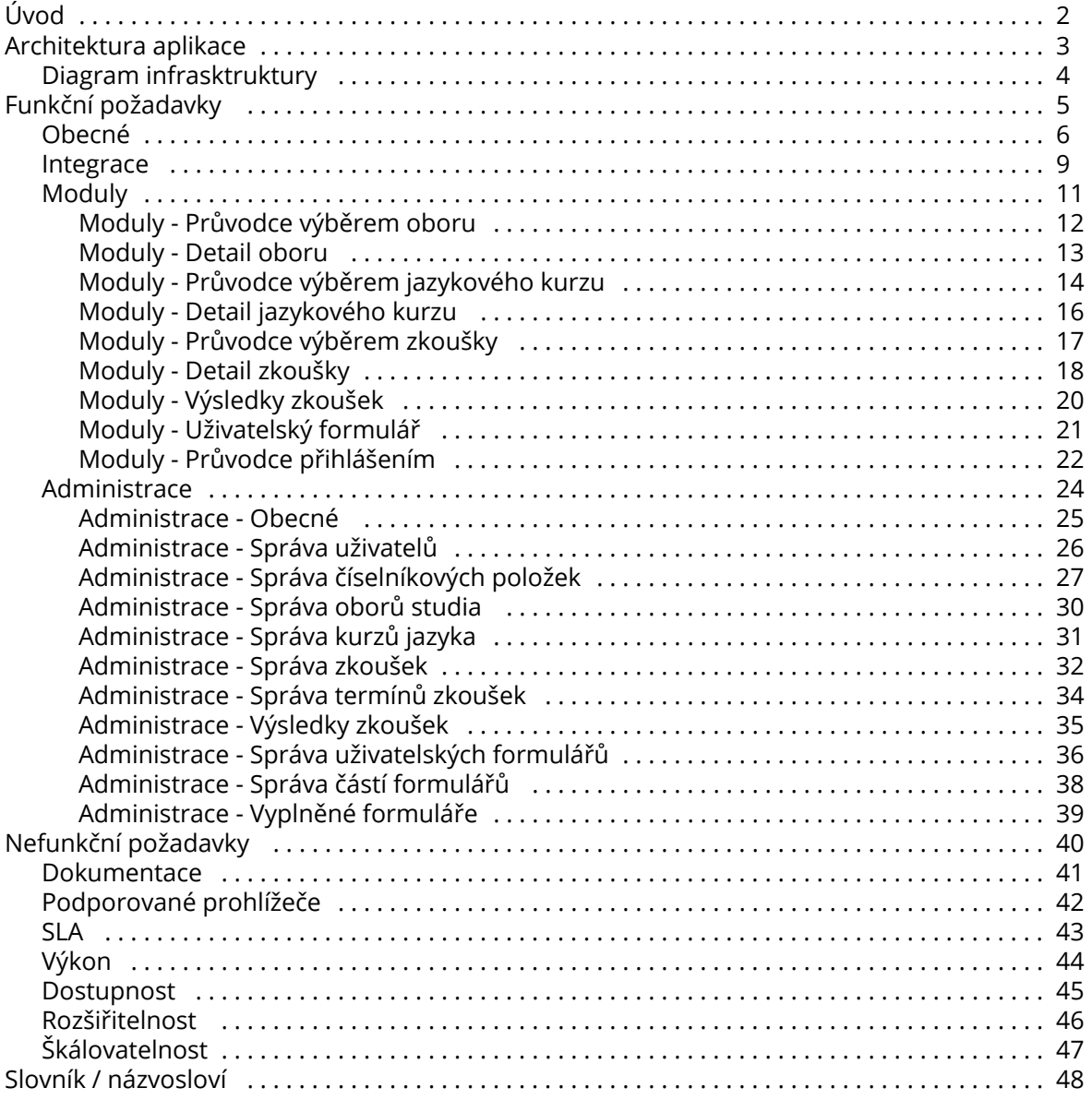

# <span id="page-2-0"></span>Úvod

Tato zadávací dokumentace je vypracována jako podklad pro podání nabídek dodavatelů v rámci výběrového řízení. Slouží jako souhrn údajů, požadavků a technických podmínek zadavatele vymezujících předmět veřejné zakázky v podrobnostech nezbytných pro vypracování a podání nabídky.

Postupným vývojem vzniklo několik různých dokumentů, které nejsou společně vždy v souladu. Postupně se zadání vyvíjelo, ovšem už se neaktualizoval obsah původních dokumentů.

Poslední a nejaktuálnější je tato dokumentace. V bodech, kde jsou dokumenty v rozporu, má přednost tato dokumentace. Doplňujícím zdrojem pro lepší představu jsou [wireframe,](https://jvch0j.axshare.com/uvod.html) ovšem některá pole (zejména filtry a detail oboru/kurzu/…) neodpovídají aktuální verzi. Třetím zdrojem jsou grafické návrhy, které ovšem zachycují pouze to, jak má web vypadat, nikoli samotnou funkčnost. Ovšem ani tyto grafické návrhy nejsou finální. Tzn. dodavatel bude muset počítat i s tím, že bude muset do grafiky mírně zasahovat i návrhy a úpravami v souladu s jednotným vizuálním stylem UK.

# <span id="page-3-0"></span>Architektura aplikace

- [Veřejná část](#page-3-4)
	- **[Statická část](#page-3-5)**
	- $\bullet$ [Dynamická část](#page-3-1) · [Prostředí](#page-3-3)
- [Administrace](#page-3-2)

## <span id="page-3-4"></span>Veřejná část

Veřejná část aplikace se skládá ze tří částí:

- 1. Statická část
- 2. Dynamická část
- 3. Administrace

## <span id="page-3-5"></span>Statická část

Jedná se o HTML stránky s CSS a Javascripty - veřejná část na jejímž pozadí běží redakční systém. Tato část je již připravená, aktuálně dostupná na URL:<https://tarantula.ruk.cuni.cz/UJOP-1.html>včetně všech dalších zdrojů.

Úpravy statické části nejsou součástí dodávky, a její administraci si zajišťuje UJOP sám.

## <span id="page-3-1"></span>Dynamická část

Tato část je celá součástí dodávky, skládá se z back-end API, jehož výstupem jsou HTML části vkládané do statické části. API musí podporovat nejen vrácení HTML části (typicky GET požadavek), ale také akce spočívající v modifikaci formuláře (typicky POST požadavek).

Vracené HTML musí být formátované na příslušnou šířku, aby správně došlo k integraci do statické části. Část HTML musí být validní v HTML5 a bezchybně fungovat v prohlížečích, které mají na trhu zastoupení alespoň 2%.

## <span id="page-3-3"></span>Prostředí

Pro provoz je nutné využít univerzitní server s následujícími technickými parametry:

- OS CentOS
- $\bullet$  PHP 7.2
- MariaDB 10.3
- PostgreSQL 10.6
- Java 1.8 / OpenJDK 11

Správa serveru není součástí dodávky.

## <span id="page-3-2"></span>Administrace

Administrace je také součástí dodávky. Pro administraci není předepsána forma, ani HTML šablona, a je na dodavateli, aby ji navrhnul a dodal.

# <span id="page-4-0"></span>Diagram infrasktruktury

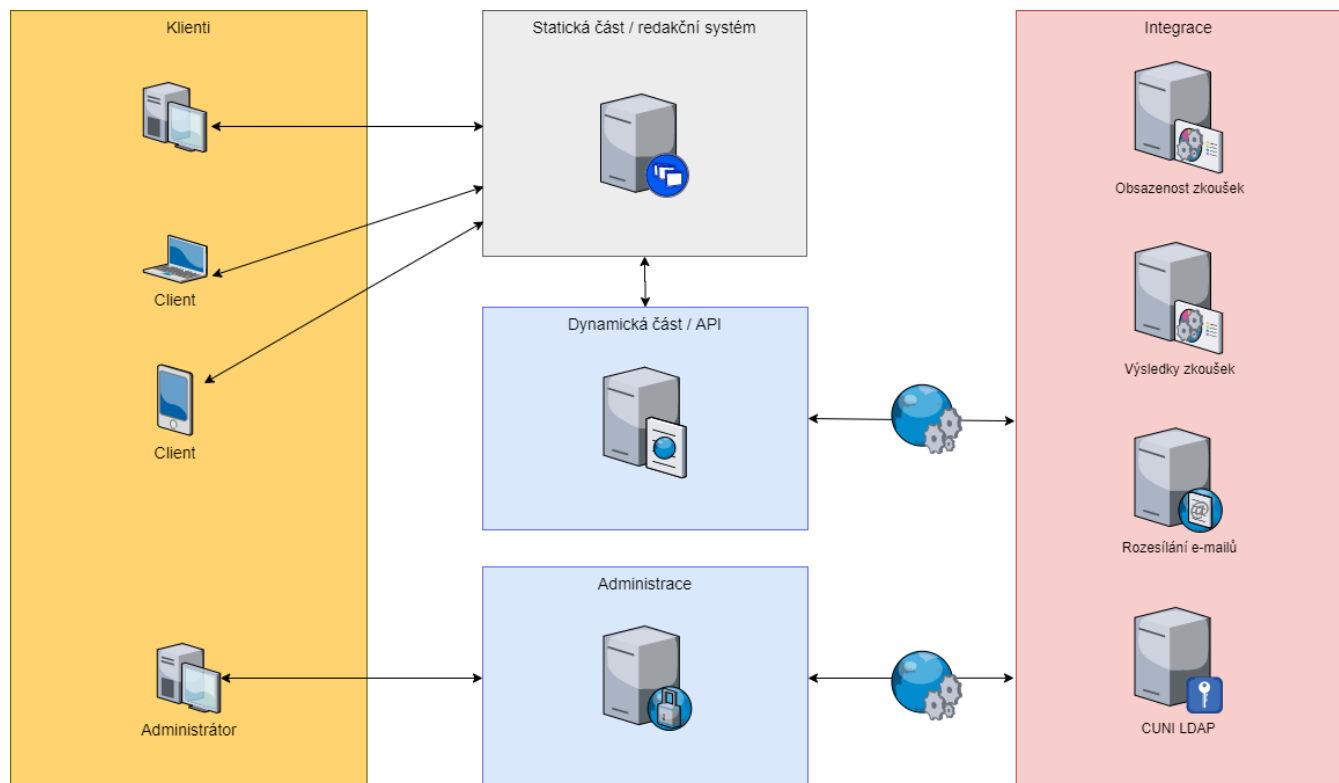

## <https://draw.io/>

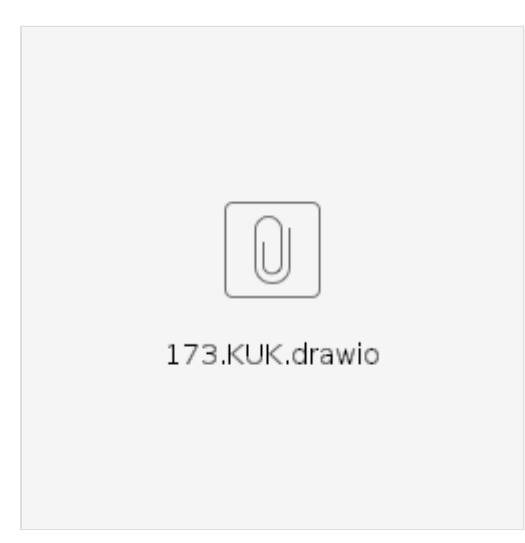

# <span id="page-5-0"></span>Funkční požadavky

- [Obecné](#page-6-0)
- [Integrace](#page-9-0)
- [Moduly](#page-11-0)
	- [Moduly Průvodce výběrem oboru](#page-12-0)
	- [Moduly Detail oboru](#page-13-0)
	- [Moduly Průvodce výběrem jazykového kurzu](#page-14-0)
	- [Moduly Detail jazykového kurzu](#page-16-0)
	- [Moduly Průvodce výběrem zkoušky](#page-17-0)
	- [Moduly Detail zkoušky](#page-18-0)
	- [Moduly Výsledky zkoušek](#page-20-0)
	- [Moduly Uživatelský formulář](#page-21-0)
	- [Moduly Průvodce přihlášením](#page-22-0)
- [Administrace](#page-24-0)
	- [Administrace Obecné](#page-25-0)
	- [Administrace Správa uživatelů](#page-26-0)
	- [Administrace Správa číselníkových položek](#page-27-0)
	- [Administrace Správa oborů studia](#page-30-0)
	- [Administrace Správa kurzů jazyka](#page-31-0)
	- [Administrace Správa zkoušek](#page-32-0)
	- [Administrace Správa termínů zkoušek](#page-34-0)
	- [Administrace Výsledky zkoušek](#page-35-0)
	- [Administrace Správa uživatelských formulářů](#page-36-0)
	- [Administrace Správa částí formulářů](#page-38-0)
	- [Administrace Vyplněné formuláře](#page-39-0)

## <span id="page-6-0"></span>Obecné

#### Seznamy a filtry

Nad seznamem je možné zobrazit filtr s více kritérii tak, aby bylo možné zvolit více hodnot v každém kritériu.

Modul může některá kritéria nastavit napevno, pak jsou tato kritéria uživateli skryta a nemůže je změnit.

Ve výchozím stavu nejsou zvoleny žádné hodnoty zobrazených kritérií.

Pokud u některého kritéria není zvolena žádná hodnota, pak se dle tohoto kritéria seznamu položky nefiltrují.

Ve filtru jsou uvedeny jen ty hodnoty kritéria, které obsahuje alespoň jedna položka v daném seznamu. Nemůže tedy dojít nikdy k situaci, že uživatel po volbě jedn

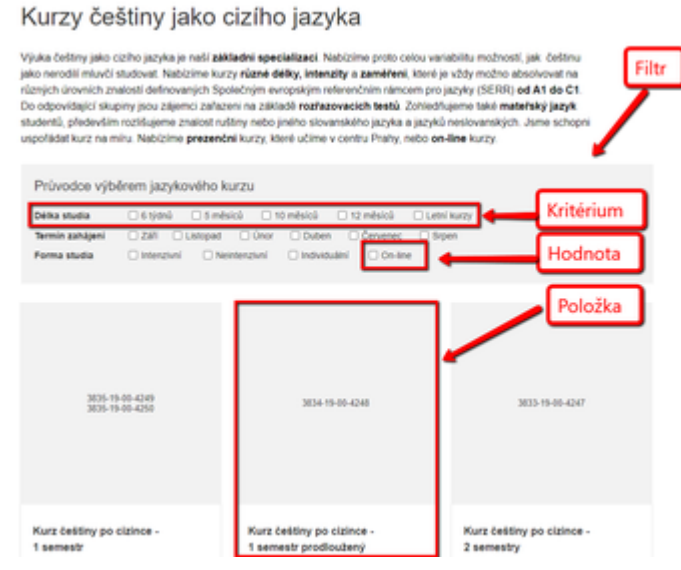

oho kritéria vidí prázdný seznam. Pokud ovšem zvolí kombinaci více kritérií, pak se to samozřejmě stát může. Hodnoty kritérií se nemění podle toho, co uživatel ve filtru zvolí - vždy jsou stejné, nemění se tedy uživateli "pod rukama". Ještě jinak řečeno - ve filtru jsou vždy všechny hodnoty kromě těch, které neobsahuje ani jediná položka.

V případě, že dojde ke změně filtru je seznam okamžitě znovu vyfiltrován podle zvolených kritérií. A to bez toho, aby uživatel musel klikat na tlačítko "Filtrovat" (žádné takové nebude existovat).

Seznam je "stránkovaný" po 6 položkách. V případě, že aktuálnímu filtru odpovídá více záznamů, než je zobrazeno, pod seznamem se zobrazí tlačítko Další. Pokud na něj uživatel klikne, načte se další sada položek a pokud stále filtru odpovídá více položek, než je zobrazeno, opět se zobrazí tlačítko Další atd.

Pokud by v seznamu kurzů či programů měla být zobrazena stejná položka vícekrát, zobrazí se pouze jednou - jako jedna položka, která bude mít v atributech uvedeny všechny různé hodnoty. Na následujícím obrázku je příklad, kdy by v seznamu měly být dva kurzy s různým datumem zahájení (jeden kurz má zahájení v září a druhý v únoru). V seznamu bude v tomto případě zobrazena jen jedna položka s uvedeným zahájením "září, únor".

V případě, že by v seznamu měly být stejná položka s různými cenami, pak se zobrazí nejnižší cena a před ní "od".

Kurz češtiny po cizince -1 semestr

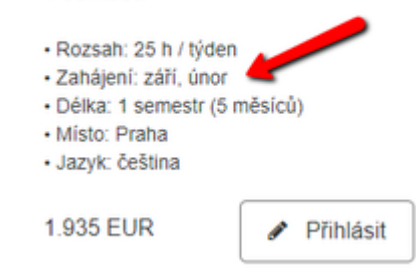

#### Řazení

Aby bylo možné preferovat produkty, u každé položky v administraci bude atribut Pořadí, a všechny seznamy budou řazeny nejdříve podle tohoto pořadí vzestupně. Pokud pořadí nebude nastaveno, nebude na něj brán zřetel (může být nastavena výchozí hodnota např. 1000). Díky tomu budou na prvních místech vždy ty produkty, kterým administrátor nastaví nízké pořadí.

#### Detail položky

Do detailu položky uživatel může vstoupit ze seznamu kliknutím na akční tlačítko Detail. Pokud se v detailu volí parametry, budou zvoleny (resp. předvoleny) ty, které byly jedoznačně určeny položkou. U příkladu uvedeného výše bude zvoleno místo výuky Praha, Termín zahájení zvolen nebude (protože v seznamu byly u této položky dvě možnosti).

V detailu položky bude možné mít více multijazyčných HTML popisů, které budou naskládány pod sebe (a s možností určit jejich pořadí). Nadpisy popisů se pak ve veřejné části zobrazí jako menu, které bude

ukotvené k horní části obrazovky, když uživatel odskroluje dolu. Konkrétní příklad je možné vidět na wireframe zde:<https://jvch0j.axshare.com/certifikovana-zkouska-z-cestiny-pro-cizince-cce.html>

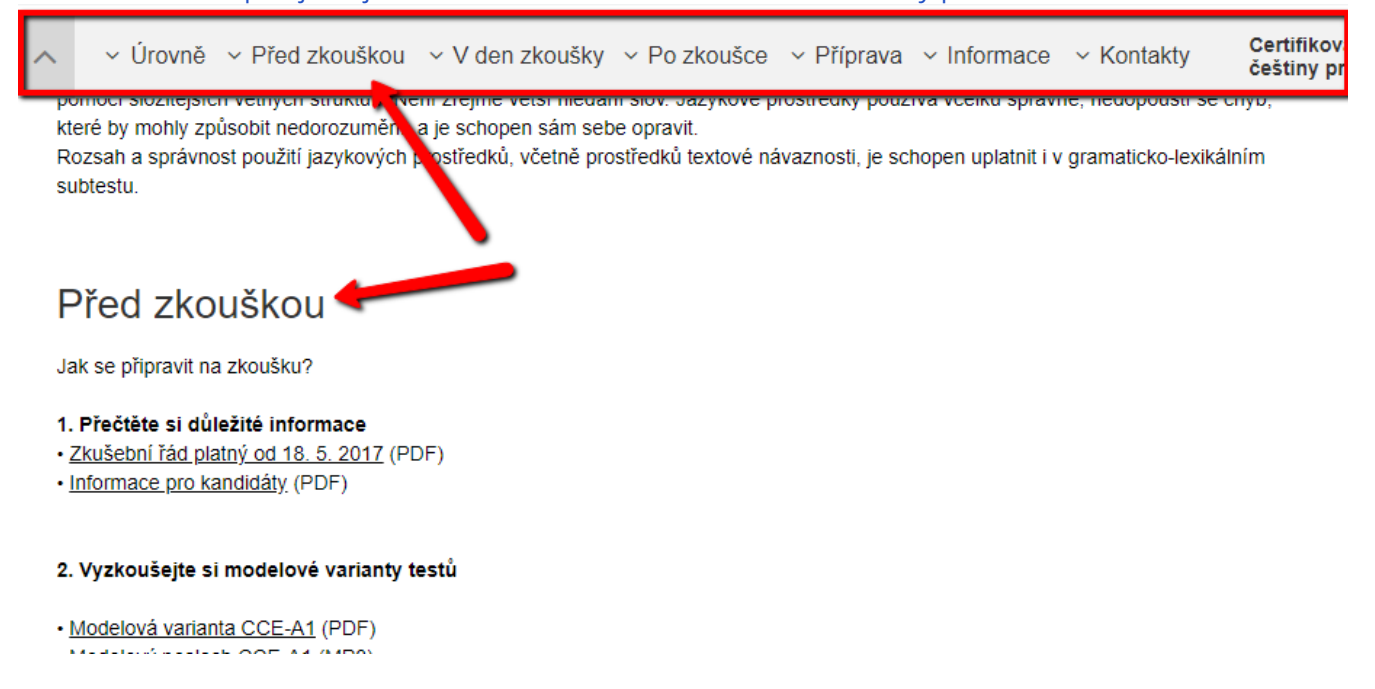

#### Multijazyčnost

Celý web bude kompletně multijazyčný včetně všech statických a dynamických prvků, a entit, které jsou zadávány v administraci. Administrátor může všechny překlady měnit. Pokud lokalizace v příslušném jazyce není připravena, automaticky se použije lokalizace v anglickém jazyce. Pokud nebude lokalizace v angličtině dostupná, pak zobrazíme českou lokalizaci - v češtině existuje vždy vše.

Jazyk uživatel může přepínat v pravé horní části webu. Uživateli zůstane nastavený takový jazyk, jaký si zvolí, dokud nezvolí jiný po celou dobu trvání sezení. Výchozí jazyk uživatele je nastaven podle nastavení jeho prohlížeče. V případě, že tento jazyk není podporovaný, použijeme anglický jazyk.

#### Responzivnost (mobilní zařízení)

Wireframe nejsou připravené responzivní - tzn. podle velikosti obrazovky se nemění stránka a vše je jen zmenšené:

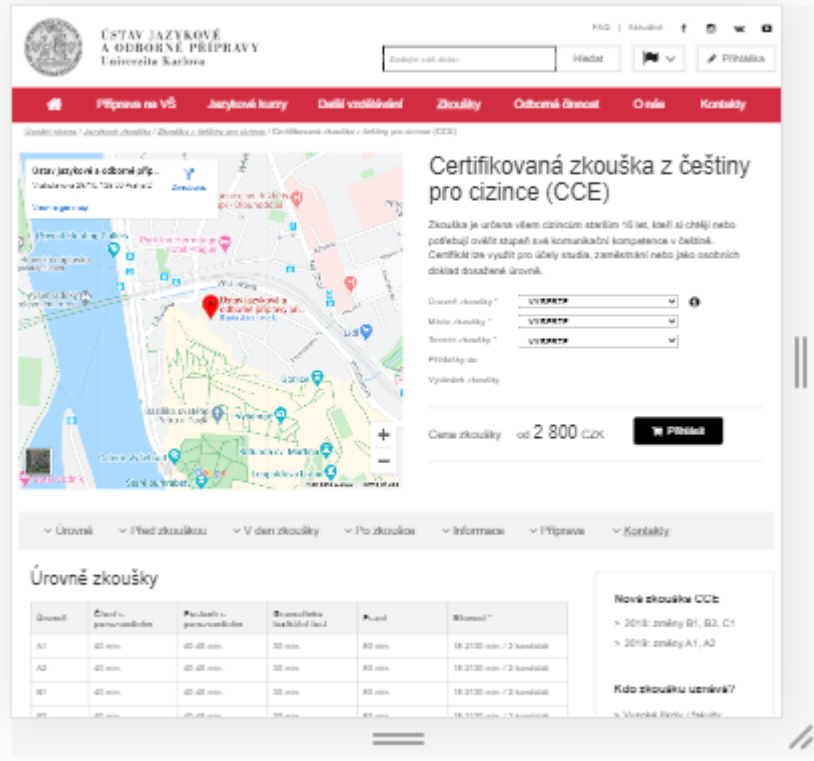

Responzivní grafické návrhy jsou připraveny u klíčových míst, součástí dodávky je responzivní HTML podle grafických návrhů se zapracováním odchylek popisovaných zde v dokumentaci. Vznikl pouze grafický návrh těchto oddílů + v dokumentaci k wireframe je zachycena podoba úvodní strany, která je ovšem ve statické části…

#### Migrace stávajících URL

Chceme, aby byly zachována funkčnost stávajících URL a tyto byly přesměrovány na nové struktury webu. Proto by měla vzniknout směrovací tabulka původních URL vs nových URL a v případě, že uživatel přijde na URL původního webu, bude přesměrován (HTTP 301, Moved Pernamently) na novou URL. Směrovací tabulku dodá zadavatel, až budou známy nové URL.

#### Analytické nástroje

Do webu bude možné vložit skripty analytických nástrojů (Google Analytics, Google Tag Manager, Google Search Console) vč. možnosti trackovat určité události (kliknutí na tlačítko …).

#### Ověření platných cest

Před produkčním spuštěním dodavatel otestuje průchodnost webu (např. pomocí nástroje Screaming Frog a podobné) a odstraní případné problémy s průchodností (neplatné odkazy, duplicitní titulky, chybějící metainformace, nevalidní HTML kód apod.)

## <span id="page-9-0"></span>Integrace

Integrace jsou nedílnou součástí dodávky.

## Univerzitní redakční systém / CMS

Web UJOP bude spravován v univerzitním redakčním systému, který má možnost na příslušná místa integrovat jiné aplikace takovým způsobem, že se zde zadá URL endpointu, který vrací část HTML vloženou na příslušné místo.

Interakce uživatele je řešená opět přes redakční systém, který pošle všechny parametry uživatele dále na příslušný endpoint. Vkládání vlastního javascriptu, který by interagoval přímo s třetí stranou není doporučeno, míru je potřeba konzultovat s [Ústavem výpočetní techniky.](https://uvt.cuni.cz/UVT-1.html)

## Detail entity a její URL

Z pohledu dynamické části funguje redakční systém poměrně transparentně - parametry (GET i POST), které dostane redakční systém, jsou předány na endpoint vložený ve stránce. Pokud tedy na jedné stránce je seznam a detail, bude mít detail vlastní URL.

Např:

- URL seznamu oborů je obory.html, je zde vložený endpoint z API "seznam oborů"
- Uživatel si zvolí jeden obor, je přesměrován na obory.html?obor=ekonomicky-obor-bc (tuto URL lze použít jako URL detailu např. pro reklamy)
- Redakční seznam zavolá endpoint "seznam oborů" a předá parametr obor=ekonomicky-obor-bc
- API vrátí HTML pro tento konkrétní obor a toto je vloženo na příslušné místo ve stránce

Stejným způsobem jsou předávány parametry při odesílání formulářů.

Aby nebylo vše na stránce "seznamu", je možné připravit další stránku s integrací například pro "přihlášky". Technicky je to ovšem zcela stejné.

## Evidence přihlášek na zkoušky CCE a ZKOBČ, obsazenost (kapacity) zkoušek CCE a ZKOBČ, výsledky zkoušek CCE a ZKOBČ

Interní systém UJOP - Aplikace QExam (Q2 Interactive s.r.o, IČ: 28268628)

#### API aplikační rozhraní

Základem celé realizace je nezávislé webové API rozhraní, které vytvoří firma Q2 Interactive a které bude fungovat nezávisle na webovém serveru a bude umožňovat oboustrannou komunikaci mezi webem a aplikací QExem. Kromě komunikační funkcionality zde bude obsažena také funkcionalita datová, kdy se toto aplikační rozhraní do budoucna stane masterem dat a bude uchovávat všechna důležitá data, která budou vytvářena na webu nebo v aplikaci QExam, tak, aby obě tyto instance mohly v reálném čase získávat neomezený přístup ke všem požadovaným datům.

API rozhraní a endpointy

Součástí webové aplikace vytvořené firmou Q2 Interactive bude vytvoření API vrstvy a jednotlivých endpointů, které budou sloužit ke komunikaci mezi jednotlivými instancemi.

Seznam plánovaných API endopointů:

- createExam(type, id, date, maxCapacity)
- getExams(lastId?, date?)
- setCapacity(examId, levelId, newMaxCapacity)
- getMaxCapacity(examId, levelId)
- create Application (id, ..., idExam)
- getApplications(date?, lastId?, timestamp?)
- storeResults(examId)
- getResults(examId)
- deleteApplication(deletedApplications[])

Takto vzniklé endpointy bude dle své povahy umožňovat ukládat nebo získávat data z databáze webové aplikace, a to vždy na základě stanovených parametrů. S ohledem na univerzálnost navrhovaného řešení je do budoucna možno tyto endpointy dle nastalých potřeb rozšířit nebo upravit tak, aby byla zajištěna schopnost zlepšování funkčních možností aplikace QExam.

Přílohou je soubor qexam-api.json s bližší specifikací API.

## Rozesílání e-mailů

SMTP server by měl být nastaven v rámci serveru.

Odpovědná osoba je pan Horák [\(vhor@cuni.cz](mailto:vhor@cuni.cz))

#### Integrované přihlášení

Integraci s CAS má nastarosti pan Voců ([michal@cuni.cz](mailto:michal@cuni.cz))

V aplikaci bude využit univerzitní CAS autentizační server (viz [https://apereo.github.io/cas/4.2.x/\),](https://apereo.github.io/cas/4.2.x/) a to buď přes nativní CAS protokol (klienti jsou k dispozici pro různé jazyky) nebo přes OAuth.

Přes CAS protokol není třeba vašeho klienta registrovat, pokud poběží na doméně \*.cuni.cz, URL serveru je <https://cas.cuni.cz/cas>

## Databáze studentů (přijatých přihlášek na kurzy a obory)

Integrace s existující aplikací studijního oddělení pro správu databáze studentů je plánována výhledově, tzn. nebude součástí první verze webu.

## <span id="page-11-0"></span>Moduly

V této sekci jsou definovány všechny moduly, které je možné vkládat do statické části webu. Moduly se na těchto místech "vykonají" a zobrazí uživateli příslušnou funkcionalitu. Vložení modulů do statické části webu je součástí dodávky.

- [Moduly Průvodce výběrem oboru](#page-12-0)
- [Moduly Detail oboru](#page-13-0)
- [Moduly Průvodce výběrem jazykového kurzu](#page-14-0)
- [Moduly Detail jazykového kurzu](#page-16-0)
- [Moduly Průvodce výběrem zkoušky](#page-17-0)
- [Moduly Detail zkoušky](#page-18-0)
- [Moduly Výsledky zkoušek](#page-20-0)
- [Moduly Uživatelský formulář](#page-21-0)
- [Moduly Průvodce přihlášením](#page-22-0)

## <span id="page-12-0"></span>Moduly - Průvodce výběrem oboru

#### [wireframe](https://jvch0j.axshare.com/priprava-na-vs-v-cestine.html)

## Filtr

Seznam oborů zobrazený jako dlaždice s možností obory filtrovat podle následujících kritérií:

- Obor studia položky z číselníku
- Místo výuky položky z číselníku

## Položky seznamu

V seznamu každá položka obsahuje:

- Úvodní obrázek
- Název
- Rozsah
- Termín zahájení
- Délka studia
- Místo výuky
- Jazyk výuky
- Cena a měna studia
- Tlačítko pro zobrazení detailu oboru

## Použití

Modul je použitý na následujících stránkách:

- [Příprava na VŠ v češtině](https://tarantula.ruk.cuni.cz/UJOP-119.html)  seznam oborů vyfiltrované dle českého jazyka
- Jednotlivé stránky oborů seznam oborů vyfiltrované dle jazyka a oboru studia. Na jednotlivých stránkách oborů bude skrytý filtr.
	- [Ekonomické obory](https://tarantula.ruk.cuni.cz/UJOP-126.html)
	- [Technické obory](https://tarantula.ruk.cuni.cz/UJOP-127.html)
	- [Humanitní obory](https://tarantula.ruk.cuni.cz/UJOP-128.html)
	- [Umělecké obory a architektura](https://tarantula.ruk.cuni.cz/UJOP-129.html)
	- [Medicínské a přírodovědné obory](https://tarantula.ruk.cuni.cz/UJOP-130.html)
	- [Speciální kurzy](https://tarantula.ruk.cuni.cz/UJOP-186.html) seznam oborů vyfiltrované přes příznak "speciální kurzy". Obvykle obsahuje dva kurzy: Moskva - Praha, Speciální přípravný kurz pro studenty z Číny a dalších vzdálených zemí.
- [Příprava na VŠ v angličtině](https://tarantula.ruk.cuni.cz/UJOP-120.html) seznam oborů vyfiltrovaný dle Anglického jazyka
	- Jednotlivé stránky oborů seznam oborů vyfiltrované dle jazyka a typu oboru

## <span id="page-13-0"></span>Moduly - Detail oboru

#### [wireframe](https://jvch0j.axshare.com/detail-pripravy-na-vs.html)

- Název oboru textová informace oboru.
- Úvodní obrázek
- Specializace výběr z číselníku, povinná položka. Defaultně nevybráno.
	- Pokud je vybráno místo výuky, pak se vyfiltrují pouze specializace oboru, které jsou v tomto místě.
	- Pokud není vybráno místo výuky, pak se zobrazí všechny specializace, pro daný obor.
	- Text v informační bublině u specializace textová informace oboru
- Místo výuky výběr z možných míst výuky tohoto oboru, povinná položka. Defaultně nevybráno
	- Pokud je zvolena specializace, zobrazí se pouze ta místa, která odpovídají zvolené specializaci.
	- Pokud není zvolena specializace, pak se zobrazí všechna místa výuky pro daný obor
	- Oproti wireframe nebude cena v comboboxu, protože bude stejná
- Povolení k pobytu / vízum potřebuji / nepotřebuji povinná položka. Defaultně nevybráno
- Termín podání přihlášky textová informace kurzu. Pokud je Povolení k pobytu / vízum nastaveno na potřebuji, pak se zobrazí hodnota Termín podání přihlášky s vízovou povinností, jinak Termín podání přihlášky
- Doporučení textová informace v závislosti na specializaci a místu výuky
- Kód oboru textová informace v závislosti na specializaci a místu výuky
- Akademický stupeň vzdělání textová informace v závislosti na specializaci a místu výuky  $\bullet$
- Jazyk výuky textová informace v závislosti na specializaci a místu výuky
- Rozsah výuky textová informace v závislosti na specializaci a místu výuky
- $\bullet$ Délka studia - textová informace v závislosti na specializaci a místu výuky
- Termín zahájení textová informace v závislosti na specializaci a místu výuky
- Cena studia cena studia v příslušné měně v závislosti na specializaci a místu výuky
- Tlačítko pro pokračování v objednávce = "Přihláška"
- Zeptejte se nás e-mail konkrétního oboru
- Detailní popis v dolní části stránky textová informace v závislosti na specializaci a místu výuky  $\bullet$
- Doporučené rozšiřující kurzy a zkoušky kurzy a zkoušky zadané jako doporučené u oboru

Po zadání všech povinných polí uživatel může kliknutím na tlačítko pokračovat v objednávce. Zobrazí se Uživatelský formulář, který je u tohoto oboru nastaven a hodnoty, které uživatel zadal se uloží. Po odeslání uživatelského formuláře se uloží i tyto hodnoty a také odešlou e-mailem na e-mailovou adresu, která je u oboru uložena.

## <span id="page-14-0"></span>Moduly - Průvodce výběrem jazykového kurzu

#### [wireframe](https://jvch0j.axshare.com/kurzy-ceskeho-jazyka.html)

## Filtr

Seznam jazykových kurzů zobrazený jako dlaždice s možností kurzy filtrovat podle následujících kritérií:

- Forma studia položky z číselníku
- Délka studia položky z číselníku

Ve filtru je dle kategorie automaticky zvoleno kritérium jazyk - v českém/anglickém jazyce.

## Položky seznamu

V seznamu každá položka obsahuje:

- Úvodní obrázek
- Název
- Rozsah výuky
- Termín zahájení
- Délka studia
- Místo výuky
- Jazyk výuky
- Cena a měna studia
- Tlačítko pro zobrazení detailu kurzu

## Použití

Modul je použit v následujících stránkách:

- [Pomaturitní studium pro Čechy](https://tarantula.ruk.cuni.cz/UJOP-122.html)  filtrujeme kurzy v českém jazyce, filtr je skrytý.
- [Kurzy českého jazyka](https://tarantula.ruk.cuni.cz/UJOP-57.html) filtrujeme kurzy v českém jazyce na této i podřízených stránkách. V podřízených stránkách je filtr nastaven napevno a je skrytý.
	- [Intenzivní dlouhodobé kurzy](https://tarantula.ruk.cuni.cz/UJOP-144.html) modul je vyfiltrován pomocí kritérií:
		- $\bullet$  Forma studia = intenzivní
		- Délka studia = dlouhodobé
	- [Intenzivní krátkodobé kurzy](https://tarantula.ruk.cuni.cz/UJOP-189.html) modul je vyfiltrován pomocí kritérií:
		- $\bullet$  Forma studia = intenzivní
		- Délka studia = krátkodobé
	- [Neintenzivní kurzy](https://tarantula.ruk.cuni.cz/UJOP-145.html)  modul je vyfiltrován pomocí kritérií:
		- $\bullet$  Forma studia = neintenzivní nebo on-line
	- [Individuální kurzy](https://tarantula.ruk.cuni.cz/UJOP-148.html)  modul je vyfiltrován pomocí kritérií:
		- $\bullet$  Forma studia = individuální
	- [Letní školy češtiny](https://tarantula.ruk.cuni.cz/UJOP-146.html) modul je vyfiltrován pomocí kritérií:
		- Forma studia = letní kurzy
	- [Příprava ke zkouškám z češtiny](https://tarantula.ruk.cuni.cz/UJOP-190.html) modul je vyfiltrován pomocí kritérií:  $\bullet$  Forma studia = příprava ke zkouškám
	- [On-line kurzy češtiny](https://tarantula.ruk.cuni.cz/UJOP-147.html)  modul je vyfiltrován pomocí kritérií:
		- $\bullet$  Forma studia = on-line
- [Kurzy cizích jazyků](https://tarantula.ruk.cuni.cz/UJOP-30.html)  filtrujeme kurzy v cizích jazycích (ale všechny texty zobrazujeme v jazyce, jaký má nastavený uživatel), filtr je skrytý na této i podřízených stránkách. Kurzy jsou seřazeny dle pořadí, takže aby byly řazené dle jazykové úrovně (jako na současném webu), tak je potřeba jim nastavit odpovídající pořadí: Elementary-Upper Intermediate, dále příprava FCE a obchodní angličtina.
	- [On-line kurzy angličtiny](https://tarantula.ruk.cuni.cz/UJOP-187.html)  modul je vyfiltrován pomocí kritérií:
		- $\bullet$  Forma studia = on-line
- [Letní kurzy angličtiny](https://tarantula.ruk.cuni.cz/UJOP-188.html)  modul je vyfiltrován pomocí kritérií: Forma studia = letní kurzy
- [Přípravný kurz k jazykové zkoušce TORFL](https://tarantula.ruk.cuni.cz/UJOP-250.html)  modul je vyfiltrován pomocí kritérií:
	- Forma studia = příprava ke zkouškám

## <span id="page-16-0"></span>Moduly - Detail jazykového kurzu

#### [wireframe](https://jvch0j.axshare.com/detail-jazykoveho-kurzu.html)

- Název oboru textová informace kurzu.
- Úvodní obrázek
- Termín zahájení povinná položka, výběr z možných termínů zahájení tohoto kurzu. Defaultně nevybráno.
	- Pokud existuje jen jeden možný termín zahájení, pak je to jen textová informace a nelze ji změnit.
	- Pokud už je vybráno místo výuky, pak je výběr možných termínů zahájení zúžen na ty kurzy, které jsou ve vybraném místě výuky.
	- Pokud není vybráno místo výuky, pak jsou to všechny možné termíny zahájení kurzu.
	- Nezobrazuje se u on-line kurzů.
- Místo výuky povinná položka, výběr z možných míst výuky tohoto kurzu. Defaultně nevybráno.
	- Pokud existuje jen jedno možné místo výuky, pak textová informace kurzu.
	- Pokud už je vybrán termín zahájení, pak je výběr míst výuky zúžen na ta místa, kde kurzy vyhovují termínem zahájení.
	- Pokud není vybrán termín zahájení, pak jsou to všechna místa výuky tohoto kurzu.
	- Nezobrazuje se u on-line kurzů.
- Vízum potřebuji / nepotřebuji povinná položka. Defaultně nevybráno. Pozor studenti jazykových kurzů mohou dostat pouze vízum, nikoli povolení k pobytu, ve wireframe je chyba.
- Termín podání přihlášky textová informace v závislosti na termínu zahájení a místu výuky.
	- **•** Pokud je *Vízum* nastaveno na *potřebuji*, pak se zobrazí hodnota Termín podání přihlášky s vízovou povinností
	- $\bullet$ jinak *Termín podání přihlášky*
- Doporučení textová informace v závislosti na termínu zahájení a místu výuky
- Kód kurzu textová informace v závislosti na termínu zahájení a místu výuky  $\bullet$
- lazyk výuky textová informace kurzu
- Rozsah textová informace kurzu
- Délka studia textová informace kurzu
- Cena studia cena studia v příslušné měně v závislosti na termínu zahájení a místu výuky
- Popis v dolní části stránky textová informace v závislosti na termínu zahájení a místu výuky
- Tlačítko pro pokračování v objednávce
- Zeptejte se nás e-mail konkrétního kurzu
- Doporučené rozšiřující kurzy a zkoušky kurzy a zkoušky zadané jako doporučené u kurzu v administraci

Po zadání všech povinných polí uživatel může kliknutím na tlačítko Přihlásit. Zobrazí se Uživatelský formulář, který je u tohoto kurzu v administraci nastaven a hodnoty, které uživatel zadal se uloží. Po odeslání uživatelského formuláře se uloží i tyto hodnoty a také odešlou e-mailem na e-mailovou adresu, která je u kurzu uložena.

## <span id="page-17-0"></span>Moduly - Průvodce výběrem zkoušky

## [wireframe](https://jvch0j.axshare.com/zkousky-z-cestiny-pro-cizince.html)

## Filtr

Seznam zkoušek zobrazený jako dlaždice s možností zkoušky filtrovat podle následujících kritérií:

Pro zkoušky z českého jazyka:

- Účel zkoušky položky z číselníku
- Úroveň zkoušky položky z číselníku

Pro zkoušky z cizích jazyků:

- Jazyk položky z číselníku kromě českého jazyka
- Úroveň zkoušky položky z číselníku

## Položky seznamu

V seznamu každá položka obsahuje:

- Úvodní obrázek
- Název
- Anotace
- Cena a měna
- Tlačítko pro zobrazení detailu zkoušky

## Použití

Modul je použitý na následujících stránkách:

- [Zkoušky z češtiny pro cizince](https://tarantula.ruk.cuni.cz/UJOP-153.html)
- [Zkoušky z cizího jazyka](https://tarantula.ruk.cuni.cz/UJOP-154.html)  filtr skrytý i ve všech podřízených položkách
	- [Zkoušky z angličtiny](https://tarantula.ruk.cuni.cz/UJOP-251.html)
	- [Certifikovaná zkouška z ruštiny](https://tarantula.ruk.cuni.cz/UJOP-253.html)

## <span id="page-18-0"></span>Moduly - Detail zkoušky

[wireframe](https://jvch0j.axshare.com/certifikovana-zkouska-z-cestiny-pro-cizince-cce.html)

Cena

#### POZOR ROZDÍL OPROTI WIREFRAME

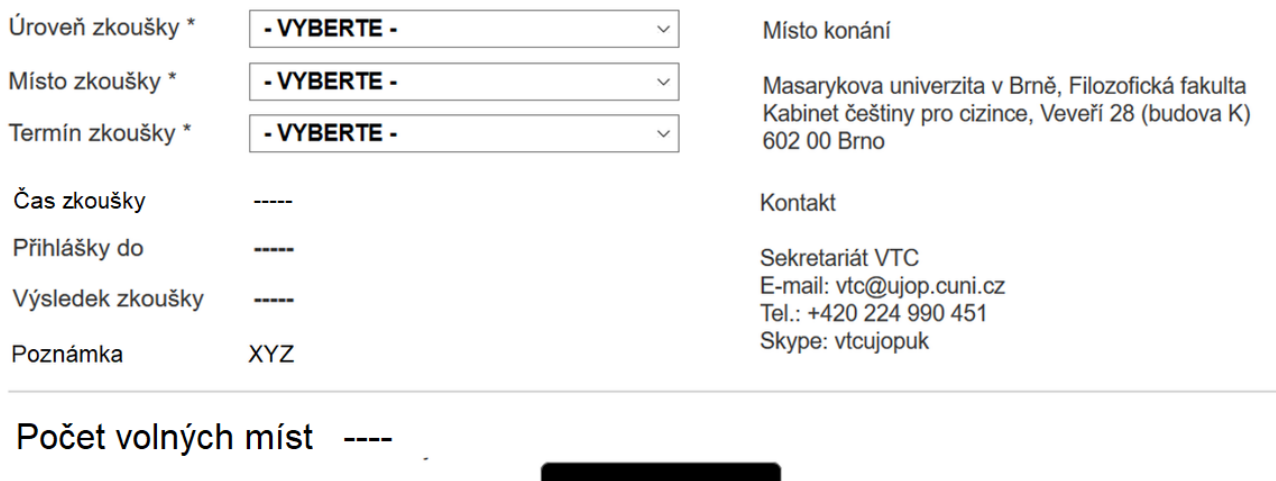

Název zkoušky – textová informace zkoušky

675 czk

- Popis zkoušky textová informace zkoušky,
- Mapa zde nebude narozdíl od wireframe
- Úroveň zkoušky povinná položka, pole bude obsahovat seznam úrovní pro danou zkoušku. Defaultně nevybráno. Pokud konkrétní zkouška nemá žádnou úroveň, pak se položka nezobrazuje.

 $\blacksquare$  Přihlásit

2 Zeptejte se nás

- Vedle výběrového seznamu vložit symbol (i) s textem v bublině: "Nejste si jisti, kterou úroveň potřebujete? Více informací najdete zde." + odkaz . Text bude lokalizovatelný, ale nebude závislý na konkrétní zkoušce.
- Pokud je zadáno místo konání nebo termín, zobrazí se pouze ty úrovně, které odpovídají zvoleným položkám
- Pokud není zadáno místo konání nebo termín, zobrazí se všechny úrovně.
- $\bullet$  Část zkoušky povinná položka. Pokud konkrétní zkouška nemá žádnou část, pak se položka nezobrazuje
- Forma zkoušky povinná položka. Pokud konkrétní zkouška nemá žádnou formu, pak se položka nezobrazuje.
- Místo konání výběr z číselníku, povinná položka, obsahuje seznam možných míst konání pro danou zkoušku
	- Pokud je zadána úroveň zkoušky nebo část nebo forma zkoušky, zobrazí se pouze ta místa, která odpovídají zvoleným položkám
	- Pokud není zadána úroveň zkoušky nebo část nebo forma ani termín, zobrazí se všechna místa konání zkoušky
	- Po zvolení místa konání se zobrazí Popis místa konání zkoušky jako nápověda, kde konkrétně se zkouška koná. Nebude zobrazeno v mapě jako na původním wireframe, ale např. v pravé části formuláře, jako na náhledu nahoře.
- Termín zkoušky povinná položka, obsahuje seznam možných termínů
	- Nabízí se pouze termíny v budoucnosti.
	- $\bullet$ Pokud je zadána úroveň zkoušky nebo část zkoušky nebo forma zkoušky nebo místo, zobrazí se pouze ty termíny, které odpovídají zvoleným položkám
	- Pokud není zadána úroveň zkoušky úroveň zkoušky nebo část zkoušky nebo forma zkoušky nebo místo, zobrazí se všechny termíny konání zkoušky
- Čas zkoušky textová informace termínu zkoušky v závislosti na úrovni/části zkoušky, místu konání
- Termín podání přihlášky textová informace termínu zkoušky v závislosti na úrovni/části zkoušky, místu konání a termínu zkoušky (pole ve veřejné části označené jako "Přihlášky do"). Podrobněji lze řídit možnost odeslání formuláře pomocí polí Přihláška možná od/do u zkoušky i termínu zkoušky.
- Datum výsledku zkoušky textová informace termínu zkoušky v závislosti na úrovni zkoušky, místu konání a termínu zkoušky (pole ve veřejné části označené jako "Výsledek zkoušky")
- Místo konání běžný text v závislosti na místu konání (= zde adresa)
- Kontakt běžný text v závislosti na místu konání (= zde kontaktní osobě, tel., e-mail)
- Poznámka běžný text v závislosti na místu konání
- Počet volných míst Podle vybraných hodnot (úroveň/část, místo, termín) se vždy zobrazuje počet volných míst (integrace do interního systému UJOP QExam).
	- Pokud je počet volných míst 0, není možné formulář odeslat (tj. není aktivní tlačítko Přihlásit).
- Cena textová informace v závislosti na úrovni zkoušky a místu konání. U míst konání zkoušky mimo ČR se nezobrazí cena, ale text "Informaci o ceně sdělí zkušební centrum."
- Informační text pro cenu po slevě pokud je u zkoušky zadán, zobrazí se uživateli text, že pokud má nárok na slevu, ať ji zvolí. V takovém případě se zobrazí Cena po slevě
- Ke zkoušce je možné zvolit N libovolných dalších služeb, pokud jsou u zkoušky zadány. V takovém případě se zvýší celková cena.
- Tlačítko pro pokračování v objednávce Přihlásit přejde do příslušného formuláře přihlášky. Pokud j e u vybrané varianty zkoušky zadán v administraci autentizační kód, vyžaduje nejprve jeho zadání.
- Detailní popis zkoušky textová informace v závislosti na úrovni zkoušky a místu konání
- Menu v pravém sloupci textová informace zkoušky (otevřená otázka zůstává, jak to vizuálně ztvárnit, aby se vešlo do aktuálního náhledu, ale to se vyřeší až při implementaci)
- Doporučená příprava na zkoušku kurzy a zkoušky zadané jako doporučené u zkoušky

Po zadání všech povinných polí uživatel může kliknutím na tlačítko Přihlásit pokračovat v objednávce. Zobrazí se Uživatelský formulář, který je u této zkoušky nastaven a hodnoty, které uživatel zadal se uloží. Po odeslání uživatelského formuláře se uloží i tyto hodnoty a také odešlou e-mailem na e-mailovou adresu, která je u varianty zkoušky uložena.

## <span id="page-20-0"></span>Moduly - Výsledky zkoušek

#### [wireframe](https://jvch0j.axshare.com/vysledky-zkousek.html)

V modulu je možné zobrazit výsledky zkoušky, pokud uživatel zná kód kandidáta (ten je unikátní pro každou zkoušku) a datum svého narození.

- Kód kandidáta povinná textová položka
- Datum narození povinná položka, datum (možnost vložení pouze text ve formátu dd.mm.rrrr)  $\bullet$

Po zadání povinných polí uživatel může kliknutím na tlačítko Zobrazit výsledky zobrazit výsledky zkoušky konkrétního kandidáta.

V případě, že žádný záznam nebude nalezen, uživatel je o této skutečnosti informován.

Pokud je záznam nalezen, pak jsou mu zobrazeny následují hodnoty (podle toho, zda mají zadanou hodnotu):

- Kód zkoušky
- Datum zkoušky
- Úroveň zkoušky
- Část zkoušky
- Uspěl/a nebo Neuspěl/a

V případě, že je výsledek Neuspěl/a nebo u zkoušky CCE je výsledek Uspěla/a, zobrazí se navíc i výsledky v dílčích testech zkoušky. Dílčí výsledky se nezobrazují u výsledku Uspěl/a zkoušky ZKOBČ.

- Reálie počet procent / 100 %
- Čtení s porozuměním počet procent / 100 %
- Poslech s porozuměním počet procent / 100 %
- Gramaticko-lexikální test počet procent / 100 %
- Psaní počet procent / 100 %
- Ústní část počet procent / 100 %

Pokud dílčí test nemá žádnou hodnotu, položka se nezobrazuje. (Některé zkoušky např. nemají test Reálie apod.).

Dále jsou zobrazeny:

Vysvětlivky zkoušky – běžný text = liší se podle toho, zda kandidát uspěl, nebo neuspěl, zadáno v administraci zkoušky

## <span id="page-21-0"></span>Moduly - Uživatelský formulář

V modulu je možné zobrazit libovolný Uživatelský formulář zadaný v administraci. Kromě polí ze zadaného formuláře se uživateli vždy na prvním místě zobrazí pole pro zadání jeho e-mailové adresy, kam mu bude odeslána kopie formuláře a jména (příp. příjmení).

Pokud formulář je vložen v kurzu/oboru/detailu zkoušky, zobrazí se zde také hodnoty, které uživatel zvolil v minulém kroku (např. v detailu zkoušky), ovšem budou již pouze pro čtení. Např: termín, úroveň atd.

Formulář se při jeho odeslání na serveru uloží tak, aby bylo možné jej v administraci později kdykoli zobrazit a zároveň se rozešlou e-maily dvou typů:

- 1. E-mail pro uživatele, který vyplňuje formulář
- 2. Notifikace o vyplnění rozeslané na e-mailové adresy zadané v administraci Uživatelského formuláře.

V předmětu a obsahu e-mailu se před odesláním nahradí příslušná místa vyplněnými hodnotami formuláře.

Po odeslání se zobrazí "Text po úspěšném odeslání e-mailu", příp. "Text po neúspěšném odeslání e-mailu".

## Omezení přihlášení pro zkoušky CCE a ZKOBČ

Aby se klienti nepřihlašovali na "příliš" obsazované zkoušky a neblokovali tak termíny ostatním, před odesláním formuláře na zkoušku se provede validace (s registračním systémem QExam - viz [integrace](#page-9-0)), zda uživatel už není přihlášen na nějakou zkoušku s termínem v budoucnosti. V takovém případě nedovolíme uživateli přihlásit se na další zkoušku, dokud neproběhne termín zkoušky, na který je kandidát přihlášen. Validace na základě kombinace údajů jméno + příjmení + datum narození.

## <span id="page-22-0"></span>Moduly - Průvodce přihlášením

Modul má sloužit jako průvodce uživatele k přihlášení ke zkoušce, kurzu, oboru pomocí procházení rozhodovacího stromu, kdy na konci se zobrazí kurzy/zkoušky/obory, které odpovídají jeho volbám.

## Přihlášení

V původním návrhu (a také v původní verzi webu) bylo možné průvodce vyplnit až po zadání identifikačních údajů (jméno, příjmení, e-mail). Nyní bude možné jej vyplnit i anonymně - bez vyplnění jakýchkoli údajů, což by mohlo některé uživatele od použití odradit. Bude zde formulář s možností údaje zadat a poznámkou, že pokud uživatel stojí o pomoc, má zanechat své kontaktní údaje.

Pokud uživatel vyplní identifikačních údaje, tyto se uloží do DB a v případě, pokud neodešle přihlášku, na [m](mailto:marketing@ujop.cuni.cz) [arketing@ujop.cuni.cz](mailto:marketing@ujop.cuni.cz) přijde notifikace k dalšímu kontaktu se zájemcem.

#### Struktura stromu

Každý jazyk bude mít vlastní "kořen" (tj. vstupní stránka), protože například cizojazyčné varianty se budou lišit - např. nebudou mít větev "jsem Čech / cizinec", pomaturitní studium apod.

Ať se uživatel ve struktuře stromu nachází kdekoli, má možnost kliknutím na tlačítko (např: "Zobrazit doporučené produkty") zobrazit seznam produktů, které odpovídají aktuální stránce.

Jakmile uživatel projde stromem až k listu (tj. koncová stránka stromu), zobrazí se mu seznam produktů, které odpovídají aktuální stránce.

#### Nastavení filtru

U každé stránky je nutné zvolit, jaký typ produktu (zkouška/obor/kurz) se na této stránce uživateli zobrazí a s jakým filtrem. Filtry je možné zadat stejné, jako jsou filtry v Průvodci výběrem oboru. Průvodci výběrem kurzu a Průvodci výběrem zkoušky podle zvoleného typu produktu.

Ke každé stránce bude možné zadat nadpis a HTML popis (není nutná multijazyčnost, protože každý jazyk má vlastní strom) a dále zvolit další stránky, které jsou zařazené hierarhicky "pod ní". Pokud stránka nemá "pod sebou" zařazené žádné další stránky, jedná se o koncový list a je to poslední stránka stromu.

#### Příklad stromu

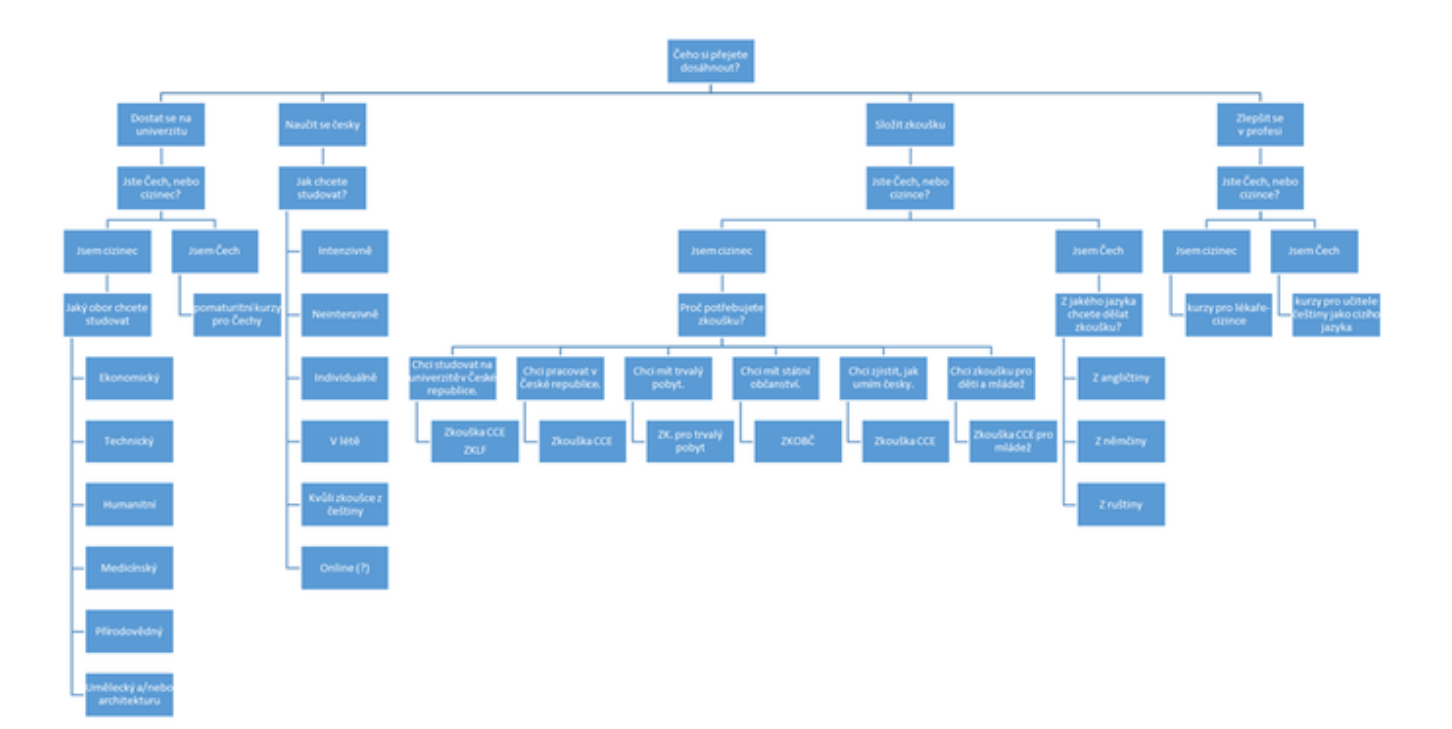

## <span id="page-24-0"></span>Administrace

Administrační část je přístupná pouze po příslušné autentizaci a autorizaci uživatele.

Dořešit, jak se uživatelé přihlašují - viz správa uživatelů.

- [Administrace Obecné](#page-25-0)
- [Administrace Správa uživatelů](#page-26-0)
- [Administrace Správa číselníkových položek](#page-27-0)
- [Administrace Správa oborů studia](#page-30-0)
- [Administrace Správa kurzů jazyka](#page-31-0)
- [Administrace Správa zkoušek](#page-32-0)
- [Administrace Správa termínů zkoušek](#page-34-0)
- [Administrace Výsledky zkoušek](#page-35-0)
- [Administrace Správa uživatelských formulářů](#page-36-0)
- [Administrace Správa částí formulářů](#page-38-0)
- [Administrace Vyplněné formuláře](#page-39-0)

## <span id="page-25-0"></span>Administrace - Obecné

V administraci je možné provádět běžné operace nad entitami, které se používají ve veřejné části, tzn:

- zobrazit seznam
- vyfiltrovat podle důležitých kritérií
- přidat novou položku
- editovat stávající položku
- smazat existující položku smazání by mělo být řešeno tak, že pokud je položka někde napojena, tak zde zůstane i nadále, pouze se přestane nabízet u nových položek.
- nastavit pořadí položek

Entitám, které mohou zobrazit uživatelé na webu, může administrátor nastavit pořadí pro zobrazení.

## <span id="page-26-0"></span>Administrace - Správa uživatelů

Pro přístup do administrační části je potřeba, aby se uživatel autentizoval. Protože administraci budou provádět jen uživatelé, kteří mají účet v interní síti univerzity, doporučili bychom správu uživatelů přesunout na úroveň univerzitního identity providera. Pak by v rámci této aplikace vůbec nemusely být řešené scénaře jako registrace uživatele, obnovení zapomenutého hesla, mazání účtů apod. Správa uživatelů je navíc z pohledu bezpečnosti poměrně kritické místo a je vhodnější ji přenechat na jedno centrální místo, které je dobře zabezpečené.

Pokud se uživatel pokusí přistoupit do administrační části, aplikace pouze ověří, že je již přihlášen (autentizován) v síti univerzity. Pokud není, pak je přesměrován na přihlašovací web CUNI a po přihlášení zpět.

V administraci je nutné ověřit, zda uživatel má oprávnění pracovat v administraci (autorizovat jej). Aby správa uživatelů zůstala co nejjednodušší, navrhujeme uvést administrátorské účty, které budou mít oprávnění spravovat administraci celého webu do konfigurace aplikace.

## <span id="page-27-0"></span>Administrace - Správa číselníkových položek

Číselníkové položky jsou takové entity, které nemají žádnou složitější vnitřní logiku a slouží pro nastavení hlavních entit.

Každá číselníková položka musí mít možnost deaktivace, aby bylo možné vypnout její nabízení u nových položek. U těch položek, které již mají deaktivovanou položku nastavenou, musí zůstat uložena.

- [Jazyk výuky](#page-27-5)
- [Obor studia](#page-27-1)
- [Délka studia](#page-27-2)
- [Termín zahájení](#page-27-3)
- [Forma studia](#page-27-4)
- [Akademický stupeň vzdělání](#page-27-6)
- **·** [Místo výuky](#page-28-3)
- [Rozsah výuky](#page-28-0)
- [Úroveň](#page-28-2)
- $\bullet$  [Specializace](#page-28-4)
- [Měna](#page-28-6)
- **•** [Forma zkoušky](#page-28-5)
- [Účel zkoušky](#page-28-1)
- [Část zkoušky](#page-28-7)
- [Kódy SIS](#page-28-8)
- [Zkušební centra](#page-29-1)
- [Státy](#page-29-0)
- [Kategorie uživatelského formuláře](#page-29-2)

## <span id="page-27-5"></span>Jazyk výuky

Název - povinná textová položka, multijazyčná

Např: angličtina, ruština, čeština, …

#### <span id="page-27-1"></span>Obor studia

Název - povinná textová položka, multijazyčná

Např: ekonomické, technické, humanitní, …

#### <span id="page-27-2"></span>Délka studia

- Název povinná textová položka, multijazyčná
- Dlouhodobé/krátkodobé povinná položka, výběr z těchto dvou položek. Potřebujeme kvůli rozlišení filtru [Moduly - Průvodce výběrem jazykového kurzu](#page-14-0)

Např: 2 semestry, 3 semestry, 4 semestry, 5, 10, 12 měsíců, 6 týdnů …

## <span id="page-27-3"></span>Termín zahájení

Název - povinná textová položka, multijazyčná

Např: září, únor, …

#### <span id="page-27-4"></span>Forma studia

Název - povinná textová položka, multijazyčná

<span id="page-27-6"></span>Např: Intenzivní, Neintenzivní, Individuální, Letní, On-line, Příprava ke zkouškám z češtiny

## Akademický stupeň vzdělání

Název - povinná textová položka, multijazyčná

Např: bakalář, magistr, navazující magistr, …

## <span id="page-28-3"></span>Místo výuky

- Název povinná textová položka, multijazyčná
- Kód místa povinná textová položka

Např: Praha, Poděbrady, Liberec, Mariánské Lázně, …

#### <span id="page-28-0"></span>Rozsah výuky

Název - povinná textová položka, multijazyčná

Např: 24 h, variabilní, 15 lekcí, …

## <span id="page-28-2"></span>Úroveň

- Název povinná textová položka, multijazyčná
- Kód místa povinná textová položka

Např: A1, A2, B1, B2, C1, …

#### <span id="page-28-4"></span>Specializace

- Název povinná textová položka, multijazyčná
- Místo výuky povinná položka
- Obor povinná položka

#### <span id="page-28-6"></span>Měna

- Název povinná textová položka, multijazyčná
- Symbol povinná textová položka (Kč, EUR, …)

#### <span id="page-28-5"></span>Forma zkoušky

- Název povinná textová položka, multijazyčná
- Kód formy povinná textová položka

Např: prezenční, distanční, …

## <span id="page-28-1"></span>Účel zkoušky

Název - povinná textová položka, multijazyčná

Např: Studium na české VŠ, Trvalý pobyt v ČR, Občanství ČR, Zaměstnání ve státní službě, Zaměstnání ve školství, Ověření úrovně pro osobní účely, Pro děti a mládež …

## <span id="page-28-7"></span>Část zkoušky

- Název povinná textová položka, multijazyčná
- Kód části- povinná textová položka

Např: reálie, Listening and Reading, …

## <span id="page-28-8"></span>Kódy SIS

Název - povinná textová položka

Používáme u kurzů.

## <span id="page-29-1"></span>Zkušební centra

- Název povinná textová položka, multijazyčná
- Kód místa povinná textová položka

## <span id="page-29-0"></span>Státy

Název - povinná textová položka, multijazyčná

Použití ve formulářích

## <span id="page-29-2"></span>Kategorie uživatelského formuláře

Název - povinná textová položka

Např: přihláška - kurz, přihláška - zkouška

## <span id="page-30-0"></span>Administrace - Správa oborů studia

Obor má obecné atributy, a dále atributy, které jsou závislé na konkrétní specializaci a místu výuky. Každý obor může mít více specializací a každá specializace více míst výuky. Atributy zadané v sekci "konkrétní obory" jsou pak závislé na těchto dvou hodnotách.

## Obecné atributy

- Název povinná textová položka, multijazyčné
- Aktivní neaktivní kurzy se nenabízejí ve veřejné části
- Úvodní obrázek
	- obrázek pro seznamy. Dle wireframe doporučené rozlišení 300x300px
	- obrázek pro detail. Dle wireframe doporučené rozlišení 380x380px
- Text v informační bublině u specializace nepovinná textová položka, HTML obsah, multijazyčné
- Speciální kurz (příznak ano/ne) pro filtrování v seznamech

## Konkrétní obory

- Specializace výběr z číselníku (specializace určuje obor studia)
- Místo výuky výběr z číselníku
- Kód oboru povinná textová položka
- Akademický stupeň vzdělání výběr z číselníku
- Jazyk výuky výběr z číselníku
- Rozsah výuky výběr z číselníku  $\bullet$
- Délka studia výběr z číselníku
- Termín zahájení výběr z číselníku
- Termín podání přihlášky povinná položka, datum
- Termín podání přihlášky s vízovou povinností povinná položka, datum
- Doporučení nepovinná textová položka, multijazyčné
- Cena (částka) povinná položka, kladné číslo
- Měna povinná položka, výběr z číselníku. Většina kurzů pro cizince je a bude uváděná jen v EUR. V CZK jsou uváděné ceny kurzů, kde se předpokládá, že se klient nachází v ČR (neintenzivní a individuální jazykové kurzy, metodické kurzy, pomaturitní kurzy pro Čechy a zkoušky).
- Zeptejte se nás e-mailová adresa, kam bude tato část odkazovat ve veřejné části
- Popis programu povinná textová položka ve spodní části detailu oboru, HTML obsah, multijazyčné
- Doporučené kurzy a zkoušky nepovinná položka, výběr ze seznamu kurzů a zkoušek. Uživatel může vybrat více kurzů a zkoušet. Výběr může být řešený pomocí našeptávače a po volbě kurzu je kurz přidán do doporučených.
- Formulář povinné pole, výběr z Uživatelských formulářů
- $\bullet$ E-mailové adresy příjemců notifikace o odeslání formuláře - povinné textové pole, validní e-mailové adresy, musí být zadána alespoň jedna. Na tuto adresu přijde notifikace v okamžiku odeslání formuláře. (Potřebujeme mít e-mail až u konkrétního oboru, aby bylo možné využít stejný formulář pro více oborů, ale aby přišel různým referentkám).

Příklad oborů studia: Ekonomické, Technické, Humanitní, Umělecké, Přírodovědecké, Medicínské, Veterinární, Farmaceutické …

## <span id="page-31-0"></span>Administrace - Správa kurzů jazyka

Kurz má obecné atributy, a dále atributy, které jsou závislé na konkrétním termínu zahájení a místu výuky kurzu. Každý kurz může mít více termínů zahájení a v každém termínu více míst výuky. Atributy zadané v sekci "konkrétní kurzy" jsou pak závislé na těchto dvou hodnotách.

## Obecné atributy

- Název povinná textová položka, multijazyčné
- Aktivní neaktivní kurzy se nenabízejí ve veřejné části
- Úvodní obrázek
	- obrázek pro seznamy. Dle wireframe doporučené rozlišení 300x300px
	- obrázek pro detail. Dle wireframe doporučené rozlišení 380x380px
- Forma studia výběr z číselníku
- Jazyk výuky výběr z číselníku
- Rozsah výuky výběr z číselníku
- Délka studia výběr z číselníku

## Konkrétní kurzy

- Termín zahájení výběr z číselníku
- Místo výuky výběr z číselníku
- Kód kurzu výběr z číselníku SIS (není závislý na termínu), čtyřmístný kód, zobrazeno v detailu
- $\bullet$ Interní kód - povinná textová položka, skládá se z kódu SIS, čísla střediska a běhu (např. 3834-19-00- 4248)
- Cena (částka) povinná položka, kladné číslo
- Měna povinná položka, výběr z číselníku. Cena kurzu u intenzivních kurzů bude v EUR. V CZK budeme uvádět cenu individuálních a neintenzivních kurzů.
- Termín podání přihlášky povinná položka, datum
- Termín podání přihlášky s vízovou povinností povinná položka, datum
- Doporučení nepovinná textová položka, multijazyčné
- Zeptejte se nás e-mailová adresa, kam bude tato část odkazovat ve veřejné části
- Popis programu povinná textová položka ve spodní části detailu oboru, HTML obsah, multijazyčné
- Doporučené kurzy a zkoušky nepovinná položka, výběr ze seznamu kurzů a zkoušek. Uživatel může vybrat více kurzů. Výběr může být řešený pomocí našeptávače a po volbě kurzu/zkoušky je produkt přidán do doporučených.
- Formulář výběr z Uživatelských formulářů
- E-mailové adresy příjemců notifikace o odeslání formuláře povinné textové pole, validní e-mailové adresy, musí být zadána alespoň jedna. Na tuto adresu přijde notifikace v okamžiku odeslání formuláře. (Potřebujeme mít e-mail až u konkrétního kurzu, aby bylo možné využít stejný formulář pro více kurzů, ale aby přišel různým referentkám).

## <span id="page-32-0"></span>Administrace - Správa zkoušek

Zkouška má obecné atributy, a dále atributy, které jsou závislé na zkušebním centru. Každá zkouška může mít více míst konání (zkušebních center) a každé zkušební centrum může realizovat více termínů viz. [Admin](#page-34-0) [istrace - Správa termínů zkoušek](#page-34-0), kde každý termín může mít více úrovní / částí / forem zkoušky.

## Obecné atributy

- Název povinná textová položka, multijazyčné
- Aktivní neaktivní zkoušky se nenabízejí ve veřejné části
- Úvodní obrázek (=logo zkoušky)
	- obrázek pro seznamy. Dle wireframe doporučené rozlišení 300x300px
	- obrázek pro detail. Dle wireframe doporučené rozlišení 380x380px
- Kód zkoušky povinná textová položka, unikátní
- $\bullet$ Místo zobrazení - čeština / cizí jazyk - umístění v hierarchii webu, kde má být tato zkouška zobrazena
- Jazyk zkoušky výběr z číselníku
- Účel zkoušky výběr z číselníku
- Anotace nepovinná textová položka, HTML obsah, multijazyčné (jako anotace v seznamu položek /dlaždic produktů)
- Anotace pro detail povinná textová položka, HTML obsah, multijazyčné (jako anotace v seznamu položek /dlaždic produktů)
- Menu nepovinná položka, HTML obsah, multijazyčné

## Varianty zkoušky

- Zkušební centrum výběr z číselníku Místa zkoušky
- Cena (částka) nepovinná položka, nezáporné číslo, liší se pro různé úrovně/části/formy zkoušky
- Měna nepovinná položka, výběr z číselníku
- Cena po slevě (částka) nepovinná položka, nezáporné číslo, cena po slevě < základní cena. (Uživatel na webu může zaškrtnout, že má nárok na slevu a pak se použije částka po slevě), liší se pro různé úrovně/části/formy zkoušky
- Informační text pro cenu po slevě nepovinná položka, text, multijazyčné (vysvětlující text, kdy má uživatel nárok na levnější cenu)
- Místo konání zkoušky nepovinná textová položka, HTML obsah, multijazyčné (zkušební centrum má různá místa konání zkoušky u různých variant, proto není možné mít jej v číselníku)
- Kontakt nepovinná textová položka, HTML obsah, multijazyčné
- Úřední hodiny nepovinná textová položka, víceřádkový text, multijazyčné
- Popis zkoušky nepovinná textová položka, HTML obsah, multijazyčné (pro úvodní informaci v detailu zkoušky)
- Detailní popis nepovinná textová položka, HTML obsah, multijazyčné (pro dlouhý popis v detailu zkoušky)
- Přihláška možná od nepovinná položka, datum
	- před tímto datumem není možné se na zkoušku přihlásit
	- hodnota je nadřazena stejnému atributu u termínu zkoušky
- Přihláška možná do nepovinná položka, datum
	- po tomto datumu se není možné na zkoušku přihlásit
	- hodnota je nadřazena stejnému atributu u termínu zkoušky
- Poznámka nepovinná textová položka, multijazyčné
- Vysvětlivky pro výsledek uspěl/a nepovinná textová položka, HTML obsah, multijazyčné (zobrazí se u výsledku zkoušky s výsledkem kandidáta uspěl/a)
- Vysvětlivky pro výsledek neuspěl/a nepovinná textová položka, HTML obsah, multijazyčné (zobrazí se u výsledku zkoušky s výsledkem kandidáta neuspěl/a)
- Doporučené kurzy a zkoušky nepovinná položka, výběr ze seznamu kurzů a zkoušek. Uživatel může vybrat více kurzů a zkoušek. Výběr může být řešený pomocí našeptávače a po volbě kurzu/zkoušky je produkt přidán do doporučených
- Formulář výběr z Uživatelských formulářů
- $\bullet$ E-mailové adresy příjemců notifikace o odeslání formuláře - povinné textové pole, validní e-mailové adresy, musí být zadána alespoň jedna. Na tuto adresu přijde notifikace v okamžiku odeslání formuláře. (Potřebujeme mít e-mail až u konkrétní varianty zkoušky, aby bylo možné využít stejný formulář pro více variant zkoušek, ale aby přišel různým referentkám).

## Další služby

Ke každé zkoušce lze připlatit lze připlatit služby navíc, např. Tištěný certifikát = 275 Kč, Express Scoring\* = 420 Kč apod. Doposud se tak dělo ve formuláři přihlášky.

Bude tedy možné ke zkoušce přidat N služeb, kde každá služba bude mít:

- Název (titulek) povinná textová položka, multijazyčná
- Částku povinná položka, kladné číslo (měna je stejná, jako měna zkoušky)

## <span id="page-34-0"></span>Administrace - Správa termínů zkoušek

Každá zkouška ([Administrace - Správa zkoušek\)](#page-32-0) má vypsané termíny, aby bylo možné se na ni přihlásit.

## Obecné atributy

- Zkouška povinná položka, výběr právě jedné ze seznamu zkoušek
- Úroveň zkoušky nepovinná položka, výběr z číselníku, zkouška nemusí mít úroveň, je možné vybrat více položek (0 .. N)
- Část nepovinná položka, výběr z číselníku, zkouška nemusí mít zvolenu část, je možné vybrat více položek (0 .. N)
- Forma zkoušky nepovinná položka, výběr z číselníku, zkouška nemusí mít zvolenu formu, je možné vybrat více položek (0 .. N)
- Aktivní neaktivní termíny se nenabízejí ve veřejné části
- Kód termínu pole pouze ke čtení, skládá se z kódu zkoušky, kódu zkušebního centra a data konání ve formátu RRMMDD
- Datum konání zkoušky od povinná položka, platné datum
- Datum konání zkoušky do nepovinná položka, platné datum.
	- Některé zkoušky jsou vícedenní, pak je možné zadat od do datumový rozsah.
	- $\bullet$ Většina zkoušek je jednodenních, pak datum do postrádá nebude vyplněn a termín zkoušky se bude prezentovat pouze jedním dnem
- Čas začátku zkoušky nepovinná položka, platný čas
- Přihláška možná od nepovinná položka, datum
	- před tímto datumem není možné se na zkoušku přihlásit
- Přihláška možná do nepovinná položka, datum
	- po tomto datumu se není možné na zkoušku přihlásit
- Autentizační kód pro zobrazení formuláře přihlášky nepovinná položka, textové pole (V některých zkušebních místech potřebujeme, aby se na konkrétní termín zkoušky mohl přihlásit pouze uchazeč, který je studentem konkrétní školy. Kód jde vždy navázán na konkrétní variantu zkoušky)
- \* Kolik dní před zkouškou se termín uzavře chceme i toto pole kvůli tomu, že ve zkušebních řádech je uvedeno např "14 dnů před zkouškou", aby administrátor nemusel dohledávat přesná data
- Maximální obsazenost úrovně / části zkoušky povinná kladná číselná položka, zobrazený počet přihlášených uživatelů dle integrace do interní aplikace UJOP QExam. U zkoušek, které nejsou v systému QExam, je možné zadat obsazenost. Po dosažení max. obsazenosti se nelze přihlásit, resp. se ve veřejné části objevuje počet volných míst "0".
- Aktuální obsazenost úrovně / části zkoušky pole pouze ke čtení, zobrazený počet přihlášených uživatelů dle integrace do interní aplikace UJOP QExam. U zkoušek, které nejsou v systému QExam, se zobrazuje počet podle počtu přijatých formulářů.
- Datum výsledků zkoušky povinná položka, nezáporné číslo, kolik dnů od termínu zkoušky uplyne, než budou známé výsledky

## <span id="page-35-0"></span>Administrace - Výsledky zkoušek

Výsledky zkoušek se dle kódu kandidáta načítají z interního systému UJOP QExam (viz[Integrace](#page-9-0) ). Výsledky se v aplikaci zobrazují pouze pouze pro čtení.

Pro zkoušky, které nejsou zadány v systému je nutné mít možnost manuálního vkládání, editace a mazání. Zkoušky, které jsou v systému je možné editovat pro různé krajní scénáře (je např. možné změnit výsledek zkoušky po odvolání).

Po zvolení zkoušky se zobrazují následující hodnoty:

- Kód kandidáta
- Datum narození kandidáta
- Datum zkoušky
- Úroveň zkoušky
- Část zkoušky
- Forma zkoušky
- Reálie počet procent
- Čtení s porozuměním počet procent
- Poslech s porozuměním počet procent
- Gramaticko-lexikální test počet procent
- Psaní počet procent
- Ústní část počet procent
- Upěl(a)/Neuspěl(a)

## <span id="page-36-0"></span>Administrace - Správa uživatelských formulářů

- Název povinná textová položka
- $\bullet$ Kategorie - povinná položka, výběr z číselníku
- Instrukce k vyplnění nepovinná textová položka, HTML text, multijazyčný
- E-mailové adresy příjemců notifikace o odeslání povinné textové pole, validní e-mailové adresy, musí být zadána alespoň jedna. V případě, že je e-mailová adresa zadána u kurzu/oboru/zkoušky, použije se tato e-mailová adresa. Pokud tam e-mailová adresa zadána není, použije se tato.
- Předmět e-mailu (pro uživatele) povinná textová položka, multijazyčné
- Obsah e-mailu (pro uživatele) povinná textová položka, HTML obsah, multijazyčné
- Předmět e-mailu (notifikace pro UJOP) nepovinná textová položka, multijazyčné
- Obsah e-mailu (notifikace pro UJOP) nepovinná textová položka, HTML obsah, multijazyčné
- Přílohy s označením jazyka, pro který jsou určené
- Text po úspěšném odeslání e-mailu HTML, multijazyčné
- Text po neúspěšném odeslání e-mailu HTML, multijazyčné
- Části nebo skupiny částí formuláře, které jsou součástí
	- U částí formulářů je možné měnit pořadí. Pořadí platí i pro generování souborů.

#### Použití speciálních hodnot

Do předmětu a těle e-mailů je možné vkládat data, která uživatel ve formuláři vyplnil, hodnoty, které uživatel zvolil ve výběru v detailu kurzu/zkoušky a hodnoty z atributů oboru/kurzu/zkoušky, kde je e-mail odesílán (např. cena apod.). Možným způsobem je nahrazení příslušných hodnot zadaných pomocí speciální notace např. #JMENO# apod. Pro účel informací o platbě u zkoušek je třeba mít možnost vložit datum splatnosti (= datum přijetí formuláře zvýšený o zvolený počet dnů (např. 3 nebo 7).

#### Generování souborů

Formulář je možné vygenerovat do PDF tak, aby vypadal obdobně jako formulář, který uživatel vyplnil. Příklad ze předchozího webu najdete níže. Před nastavením nové podoby je třeba ověřit aktuálnost vzoru. Dále se data z formuláře vygenerují do XLSX souboru, přiložená ukázka je také níže.

V PDF i XLSX také musí být vygenerované hodnoty, které uživatel zadal ve výběru v detailu kurzu/zkoušky + datum a čas přijetí formuláře.

E-maily pro třetí stranu se budou odesílat přes QExam, protože nyní už se takové e-maily odesílají a je možné zde editovat šablony.

Příklad e-mailu z původního webu vč. příloh:

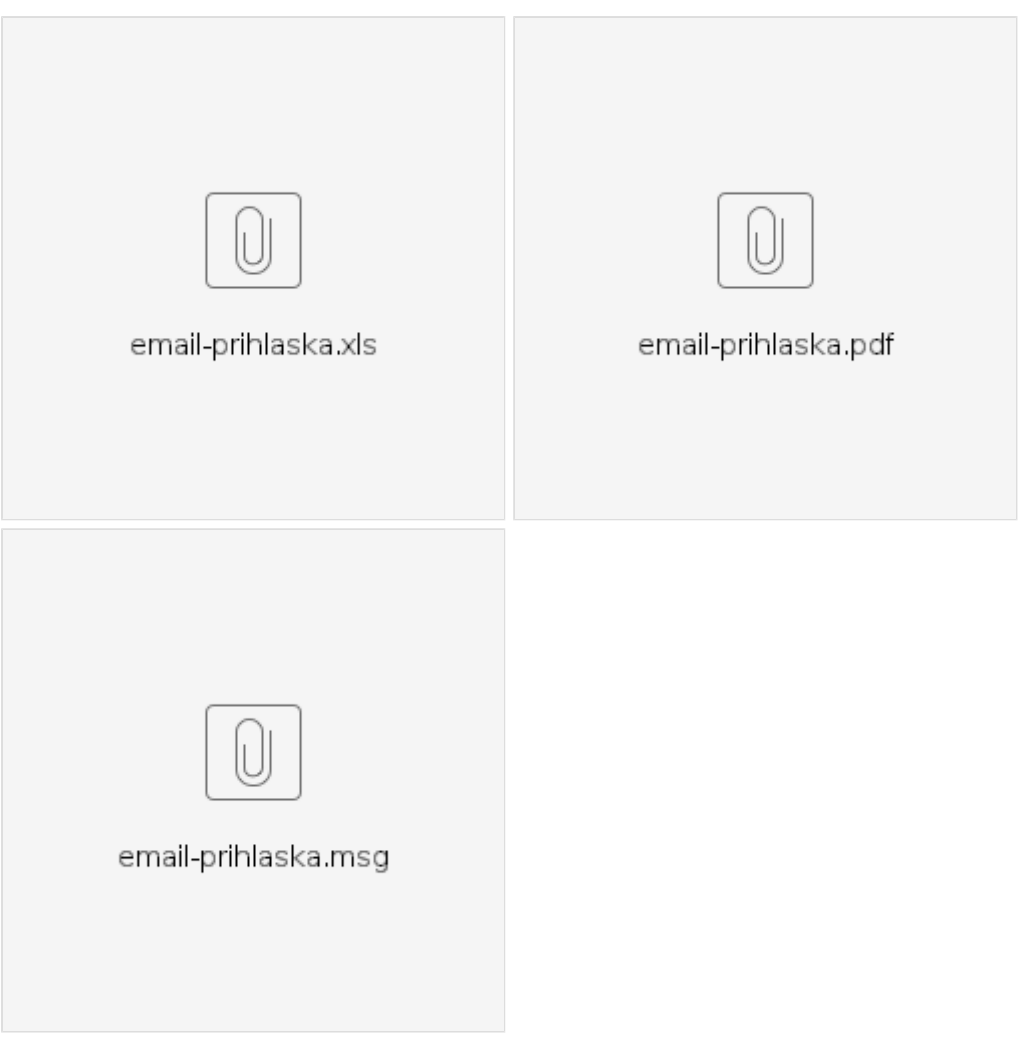

## Integrace

Aby bylo možné vytvářet libovolné uživatelské formuláře a vkládat je do webu, musí mít každý uživatelský formulář zobrazenou URL, skrze kterou ho bude moci administrátor vložit do univerzitního CMS.

## <span id="page-38-0"></span>Administrace - Správa částí formulářů

- Název části formuláře povinné textové pole, unikátní napříč všemi částmi formulářů
- Titulek pro uživatele nepovinné textové pole, HTML obsah, multijazyčné (aby uživatel věděl, co má  $\bullet$ do pole vyplnit, může být odhaz např. na nápovědu, do zkušebního řádu atd.)
- Typ prvku povinné pole, výběr z následujících možností:
	- běžný text je možné maximální omezit délku textu
	- e-mailová adresa
	- telefonní číslo s předvolbou
	- číselník států (např. pro zadání státní příslušnosti)
	- $\bullet$  datum
	- číslo
	- víceřádkové textové pole
	- zaškrtávací pole
	- výběr z možností možnost zadat multijazyčné možnosti
	- výběr ze zaškrtávacích polí možnost zadat multijazyčné možnosti
	- možnost přiložit soubor
- Povinnost pro odeslání ano/ne
- Validační texty pro povinné pole jsou lokalizovatelné
- $\bullet$ Definice pole pro SIS - nepovinná textová položka pro integraci do SIS, aby bylo možné některá pole označit
- Definice pole pro QExam nepovinná textová položka pro integraci do QExam, aby bylo možné  $\bullet$ některá pole označit
- Nápověda nepovinné textové pole, multijazyčné

#### SKUPINA ČÁSTÍ FORMULÁŘE

Vybrané části formuláře lze uložit jako skupinu, aby bylo možné uživatelské formuláře skládat jednodušeji. Např. skupina osobní údaje (jméno + příjmení + e-mail + tel. číslo atd.)

## <span id="page-39-0"></span>Administrace - Vyplněné formuláře

Vyplněné formuláře je možné filtrovat např. fulltextové hledání v názvech formuláře, podle data vyplnění, prohlížet a exportovat, včetně hromadného exportu na základě filtru do jednoho souboru (csv/xlsx).

Filtr bude obsahovat:

- kategorie formuláře (přihláška kurz, přihláška zkouška)
- název formuláře
- jméno odesilatele formuláře
- e-mail odesilatele formuláře
- název kurzu/zkoušky
- středisko/místo zkoušky
- datum přijetí formuláře od do

# <span id="page-40-0"></span>Nefunkční požadavky

- [Dokumentace](#page-41-0)
- [Podporované prohlížeče](#page-42-0)
- $\bullet$  [SLA](#page-43-0)
- [Výkon](#page-44-0)
- [Dostupnost](#page-45-0)
- [Rozšiřitelnost](#page-46-0)
- **•** [Škálovatelnost](#page-47-0)

## <span id="page-41-0"></span>Dokumentace

Součástí dodávky budou zdrojové kódy s odpovídající licencí, která umožní UJOP jejich případnou budoucí úpravu (viz výzva k podání nabídky - Smlouva o dílo a o poskytování služeb, čl. 12) a dále dokumentace:

- technická
	- dokumentace architektury aplikace
	- popis vnějších rozhraní a napojení na externí systémy
	- vývojářská dokumentace s class diagramy exponovaných míst
	- přehledný a okomentovaný zdrojový kód
- uživatelská manuál pro ovládání administračního rozhraní
- administrační  $\bullet$ 
	- manuál pro nasazení aplikace vč. popisu možností jejího nastavení
	- manuál pro administrátora, jak řešit běžné servisní zásahy
- testovací scénáře / akceptační kritéria

## <span id="page-42-0"></span>Podporované prohlížeče

Aplikace bude podporovat následující prohlížeče, včetně jejich alternativ pro mobilní zařízení:

- Microsoft Edge
- Google Chrome
- Mozilla Firefox
- $\bullet$  Safari

Aplikace nebude podporovat

• Internet Explorer

Podporovaná je vždy jen aktuální a jedna předchozí verze poslední vydané číselné řady prohlížeče. Podporou je myšleno, že web bude bezchybně fungovat a zobrazovat se.

## <span id="page-43-0"></span>SLA

Součástí dodávky bude podpora provozu aplikace podle článku 13 Smlouvy o dílo a poskytování služeb.

## 13.1. Pro potřeby této Smlouvy se vady software rozdělují do následujících typů:

- A) vada blokuje práci (software nebo jeho modul nejde například vůbec spustit),
- B) vada znemožňuje informační podporu hlavních procesů Objednatele,
- C) vada znesnadňuje práci, lze však obejít (např. za cenu výrazného navýšení režie Objednatele) poté, co Dodavatel doporučí nebo aplikuje náhradní řešení,
- D) vada znepříjemňuje práci, lze však snadno obejít,
- E) ostatní vady (přejmenování položek apod.).

#### 13.2. Jestliže Dodavatel při dodržení pravidel komunikace podle čl. 7. obdrží oznámení o vzniku závady kteréhokoli z uvedených typů, specifikované dle bodu 13.2., při provozu software, zahájí bezodkladně práce na řešení této vady, a to nejpozději:

- a) pokud jde o vadu typu A nebo B do čtyř (4) pracovních hodin dle bodu 7.5. od okamžiku oznámení vady,
- b) pokud jde o vadu typu C do jednoho (1) pracovního dne dle bodu 7.5. od okamžiku oznámení vady,
- c) pokud jde o vadu typu D nebo E do tří (3) pracovních dnů dle bodu 7.5. od okamžiku oznámení vady.
- 13.3. V případě oznámení vady dle bodu 13.2. je Dodavatel povinen:
	- a) pokud jde o vadu typu A, provést odstranění vady tak, že dodá zdokonalenou verzi jím dodaného software, v níž bude daná vada odstraněna, a to do jednoho (1) pracovního dne dle bodu 7.5. od okamžiku oznámení vady,
	- b) pokud jde o vadu typu B, provést odstranění vady tak, že dodá zdokonalenou verzi jím dodaného software, v níž bude daná vada odstraněna, a to do dvou (2) pracovních dnů dle bodu 7.5. od okamžiku oznámení vady,
	- c) pokud jde o vadu typu C, provést odstranění vady tak, že dodá zdokonalenou verzi jím dodaného software, v níž bude daná vada odstraněna, a to do deseti (10) pracovních dnů dle bodu 7.5. od okamžiku oznámení vady,

pokud jde o vadu typu D nebo E, podat Objednateli bezodkladně, nejdéle však do pěti (5) pracovních dnů, návrh způsobu a termínu odstranění vady i jejích negativních dopadů na provoz software a do tohoto termínu pak dodat zdokonalenou verzi software, v níž bude daná vada odstraněna.

# <span id="page-44-0"></span>Výkon

Aplikace bude zvládat odbavení 50 konkurenčních uživatelů v jeden okamžik.

Medián doby odezvy jednotlivých modulů/stránek pro uživatele bude < 1 sekunda.

## <span id="page-45-0"></span>Dostupnost

99,9% ("tři devítky") dostupnost (znamená výpadek 8,76 hodin v roce)

## <span id="page-46-0"></span>Rozšiřitelnost

Aplikace bude dodána v tzv. Open-box režimu.

Zdrojové kódy budou ve vlastnictví objednatele a bude možné je nechat upravit třetí stranou (jiným dodavatelem).

Zdrojové kódu budou verzovány prostřednictvím GIT repositáře a v případě potřeby budou předány včetně veškeré historie.

# <span id="page-47-0"></span>Škálovatelnost

Aplikace bude počítat pouze s vertikálním škálováním (v případě potřeby vyššího výkonu aplikace budou přidány HW zdroje na serveru).

# <span id="page-48-0"></span>Slovník / názvosloví

- Produkt vše, co UJOP prodává (programy/kurzy/zkoušky)
- Kurz veškeré vzdělávací programy kromě zkoušek (kurz je též označován v popisu jako program)
- Obor souhrnný název pro skupinu studijních programů VŠ studia, ke kterým připravujeme (ekonomické, technické, humanitní, umělecké, medicínské), viz [https://tarantula.ruk.cuni.cz/UJOP-](https://tarantula.ruk.cuni.cz/UJOP-126.html)[126.html](https://tarantula.ruk.cuni.cz/UJOP-126.html)
- Dlaždice z databáze vygenerovaný produkt, viz [https://jvch0j.axshare.com/cj-ekonomicke-obory.](https://jvch0j.axshare.com/cj-ekonomicke-obory.html) [html](https://jvch0j.axshare.com/cj-ekonomicke-obory.html)
- Průvodce výběrem XXX modul s filtrem a se zobrazením produktů v příslušné kategorii, který má usnadnit uživateli výběr.